# **SISTEM PENDUKUNG KEPUTUSAN REKOMENDASI PENGGUNAAN MEDIA PEMBELAJARAN ONLINE MENGGUNAKAN METODE** *ANALITYCAL HIERARCHY PROCESS* **(AHP)**

**Bimo Rizky Prayudhi, Karina Auliasari, Deddy Rudhistiar** Program Studi Teknik Informatika S1, Fakultas Teknologi Industri Institut Teknologi Nasional Malang, Jalan Raya Karanglo km 2 Malang, Indonesia *bimoprayudhi@gmail.com*

## **ABSTRAK**

Media pembelajaran *online* adalah media yang menerapkan teknologi informasi untuk melakukan proses pembelajaran secara *online* yang bisa diakses kapan saja dan dimana saja. Penggunaan media pembelajaran *online* yang dulu kurang diminati, sekarang menjadi banyak peminat karena situasi Indonesia yang sedang mengalami pandemi Covid-19. Permasalahan yang dihadapi mahasiswa dalam menggunakan media pembelajaran *online* saat ini, yaitu jaringan internet yang tidak stabil, keterbatasan dalam mengakses, kurangnya fitur dan kurang interaktif. Berdasarkan permasalahan tersebut, maka penyelesaian masalah yang ditawarkan yaitu suatu sistem pendukung keputusan menggunakan metode *Analytical Hirarchy Process (AHP).* Metode AHP adalah metode dalam pengambilan keputusan secara hirarki dan memberikan bobot terhadap kriteria dan alternatif yang telah ditentukan dengan mempertimbangkan prioritas tiap krtiteria dan alternatif. Dengan adanya sistem pendukung keputusan rekomedasi ini, diharapkan bisa membantu dosen dalam menentukan media pembelajaran *online* yang efektif untuk digunakan dalam proses pembelajaran.Berdasarkan hasil nilai akhir, maka urutan rekomendasi penggunaan media pembelajaran *online* adalah sebagai berikut : Google Classroom 0.33, Spada 0.27, Whatsapp 0.12, Google Meet 0.08, Zoom 0.08, Youtube 0.07 dan Discord 0.05. Berdasarkan pengujian fungsional sistem menggunakan 3 *browser* yaitu Mozilla Firefox 86.0, Google Chrome 97.0.4692.99 dan Microsoft Edge 97.0.1072.69, hasil yang diperoleh adalah semua tampilan halaman dan fungsi setiap halaman berjalan dengan baik. Berdasarkan hasil pengujian akurasi antara perhitungan manual dan perhitungan sistem, diperoleh rerata persentase *error* adalah 11% dan total persentase keakuratan adalah 89% dengan metode *Analitycal Hierarchy Process.*

*Kata kunci : Media Pembelajaran Online, AHP, Kriteria, Alternatif*

# **1. PENDAHULUAN**

Media pembelajaran *online* adalah media yang menerapkan teknologi informasi untuk melakukan proses pembelajaran jarak jauh yang bisa diakses kapan saja dan dimana saja. Pada masa pembelajaran jarak jauh (PJJ), penggunaan media pembelajaran *online* ini membuat proses belajar mengajar bisa terus<br>dilanjutkan. Dosen menggunakan media dilanjutkan. Dosen menggunakan media pembelajaran *online* untuk menyampaikan materi dan tugas yang akan diberikan kepada mahasiswa, sedangkan mahasiswa menggunakan media pembelajaran *online* untuk mempelajari materi dan mengumpulkan tugas yang sudah diberikan oleh dosen. Materi pada media pembelajaran bisa berupa teks, suara dan video.

Penggunaan media pembelajaran *online* yang dulu kurang diminati, sekarang menjadi banyak peminat karena situasi Indonesia yang sedang mengalami pandemi Covid-19. Di Indonesia ada beberapa media pembelajaran *online* yang digunakan yaitu Zoom, Google Meet, Google Classroom, Whatssapp dan media pembelajaran *online* lainnya. Dengan tersedianya banyak pilihan media pembelajaran *online*, membuat tantangan baru bagi dosen dalam memilih media pembelajaran *online* yang akan digunakan untuk melakukan proses pembelajaran daring.

Permasalahan yang dihadapi mahasiswa dalam menggunakan media pembelajaran *online* saat ini, yaitu jaringan internet yang tidak stabil, keterbatasan dalam media pembelajaran *online*, kurangnya fitur dan kurang interaktif. Sehingga, perlu adanya penelitian untuk menentukan rekomendasi penggunaan media pembelajaran *online* yang efektif, agar bisa memberikan hasil yang baik dalam proses pembelajaran daring.

Berdasarkan permasalahan tersebut, maka penyelesaian masalah yang ditawarkan yaitu suatu sistem pendukung keputusan rekomendasi menggunakan metode *Analytical Hirarchy Process (AHP).* Metode AHP adalah metode dalam pengambilan keputusan secara hirarki dan memberikan bobot terhadap kriteria yang telah ditentukan dengan mempertimbangkan prioritas tiap krtiteria. Dengan adanya sistem pendukung keputusan ini, diharapkan bisa membantu dosen dalam pengambilan keputusan dalam penggunaan media pembelajaran *online* yang efektif untuk digunakan dalam proses pembelajaran daring ini.

# **2. TINJAUAN PUSTAKA**

### **2.1. Penilitian Terkait**

Rima Aprilia pada penelitian berjudul "Sistem Pendukung Keputusan Pemilihan Media

Pembelajaran Daring Menggunakan Metode AHP ". Pada penelitian ini, alternatif yang digunakan adalah *E-learning, Google Classroom, Whatsapp, Zoom, Telegram* dan *Google Meet*. Sedangkan kriteria yang digunakan adalah Penggunaannya yang mudah, Penggunaan data internet, Pendukung metode pembelajaran, Efisiensi waktu, Kapasitas unggah dokumen, Tingakt *error* media. Hasil akhir dari penelitian sistem pendukung keputusan pemilihan media pembelajaran daring menggunakan metode AHP, diketahui bahwa *Whatsapp* adalah direkomendasikan sebagai media pembelajaran daring yang paling efektif digunakan oleh pelajar, mahasiswa maupun guru dan dosen selama pembelajaran daring [1].

Tegar Iman Santosa pada penelitian berjudul " Sistem Pendukung Keputusan Pemilihan Media Pembelajaran *Online* Menggunakan Metode TOPSIS ".Pada penelitian ini menggunakan 5 media pembelajaran *online*, salah satu contohnya yaitu Zoom Free dan menggunakan 5 kriteria yaitu Penggunaan Data Internet, Kemudahan Akses, Kapasitas Pengguna, Batas Waktu Akses, Interaksi Visual. Hasil akhir dari penelitan ini adalah sebagai berikut, Google meeting dengan nilai 0,1593812761, google classroom dengan nilai 0,6667142993, Whatsapp Group dengan nilai 0,7080577609, Edmodo dengan nilai 0,838692629 dan zoom free dengan nilai 0,185084601. Berdasarkan nilai dari perhitungan yang diperoleh, maka Edmodo adalah alternatif dengan nilai tertinggi yaitu 0,838692629 [2].

Fitriyani pada penelitian berjudul " Sistem Pendukung Keputusan Pemilihan Media Pembelajaran *Online* Selama Masa Pandemi". Metode yang digunakan adalah *Simple Additive Weighting* (SAW). Penelitian ini menggunakan 5 media pembelajaran *online* sebagai alternatifnya, sedangkan kriteria yang digunakan adalah Mudah diakses, Sesuai dengan tujuan , Batas waktu akses, Interaktivitas. Hasil bobot yang diperoleh setelah melakukan penelitian tersebut yaitu sebagai berikut, *Google classroom* 0.74, *Zoom free* 0.55, *Google meeting free* 0.67, *Whatsapp grup* 0.75. Maka kesimpulannya, *whatsapp group* merupakan alternatif terbaik yang bisa dipakai [3].

Syahyulita pada penelitian berjudul Pengambilan Keputusan Dalam menentukan Media Pembelajaran *Online* Pada Masa Pandemi Menggunakan Metode AHP dan Topsis, hasil perhitungan manual dan progam yang sudah berjalan maka diperoleh nilai tertinggi adalah Classroom 0,542, maka Classroom adalah media pembelajaran *online* yang cocok digunakan STIKOM Tunas Bangsa pada masa pandemi [4].

Kristianti Hulu pada penelitian berjudul Sistem Pendukung Keputusan Menentukan Media Yang Tepat Untuk Pembelajaran Secara Online Di SMP Negeri 1 Alasa Talumuzoi Menggunakan Metode AHP. Alternatif dalam penerapan metode *Analytical* 

*Hierarchy Process* (AHP) berjumlah 5 media pembelajaran *online* yaitu Google Classroom, Aplikasi Edmodo, Zoom Meeting, Cisco Webex, dan Aplikasi Moodle. Kriteria dalam penerapan metode *Analytical Hierarchy Process* (AHP) berjumlah 5 yakni Kemudahan Akses, Penggunaan Kuota Internet, Interaksi Audio dan Visual, Kapasitas Batas Pengguna, dan Batas Waktu Akses. Peringkat 1 untuk alternatif diperoleh yaitu Google Classroom dengan nilai 0.4139. [5].

# **2.2. Sistem Pendukung Keputusan**

Sistem pendukung keputusan (SPK) pertama kali dikemukakan oleh Michael Scoot Morton dengan nama ilmiah *Management Decision System* pada tahun 1970*.* Kemudian perusahaan serta lembaga penelitian termasuk perguruan tinggi mulai melakukan penelitian terkait sistem pendukung keputusan. Hasil dari penelitian yang dilakukan, disimpulkan bahwa sistem ini merupakan sistem berbasis komputer yang bertujuan untuk membantu dalam pengambilan keputusan dengan memanfaatkan data dan model tertentu untuk memecahkan berbagai masalah yang tidak terstruktur [6].

Sistem pendukung keputusan merupakan sistem yang telah dibuat dan dapat diimplementasikan untuk membantu dalam pengambilan keputusan yang sudah disepakati dalam pemilihan suatu masalah. Ada banyak arti dan fungsi untuk SPK dalam pengambilan keputusan. Pengguna dapat mendefinisikan ide yang berbeda-beda berdasarkan kebutuhan dan pengimplementasian dalam penerapan teknologi. [7].

# **2.3.** *Analytical Hierarchy Process*

*Analytical Hierarchy Process* atau AHP adalah suatu model pendukung keputusan dikembangkan oleh Thomas L.Saaty. Model pendukung keputusan ini digunakan untuk menguraikan masalah multi faktor atau multi kriteria yang kompleks menjadi suatu hirarki. Menurut Saaty (1993), hirarki sebagai suatu representasi dari sebuah permasalahan kompleks dalam suatu struktur multi level dimana level pertama adalah tujuan, yang diikuti level faktor, kriteria, sub kriteria, dan seterusnya ke bawah hingga level terakhir dari alternatif. Dengan hirarki, masalah yang kompleks dapat diuraikan ke dalam kelompokkelompoknya yang kemudian disusun menjadi suatu bentuk hirarki sehingga permasalahan akan terlihat lebih terstruktur dan sistematis [8].

Langkah pertama membangun hirarki. Hirarki dibangun dari identifikasi informasi yang teliti. Kemudian permasalahan diuraikan secara berurutan dalam elemen-elemen yang berbentuk hirarki yang didalamnya terdapat tujuan, kriteria dan alternatif [8].Contoh gambar struktur hirarki AHP bisa dilihat pada gambar 1

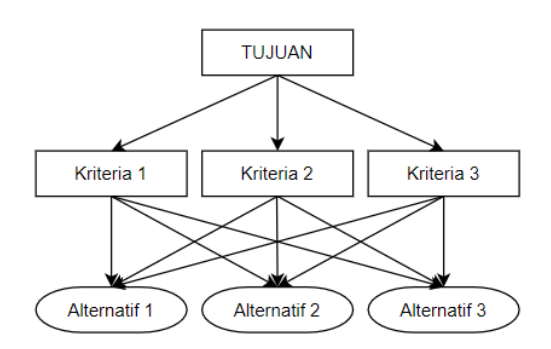

Gambar 1. Gambar struktur hirarki AHP

Setelah hirarki dibangun. Langkah selanjutnya adalah membuat matriks perbandingan berpasangan. Untuk membandingkan, dibutuhkan nilai skala perbandingan. Pada perbandingan matriks berpasangan dilakukan oleh orang yang ahli dalam permasalahan yang akan diteliti. Skala perbandingan pasangan ditunjukkan pada Tabel 1

Tabel 1. Skala Perbandingan Berpasangan

| <b>Intensitas</b><br>Kepentingan | Keterangan                                                                                                    |
|----------------------------------|----------------------------------------------------------------------------------------------------|
|                                  | Kedua elemen sama pentingnya                                                                                                    |
| 3                                | Elemen yang satu sedikit lebih penting<br>dari elemen lainnya                                                                    |
| 5                                | Elemen yang satu lebih penting<br>daripada elemen lainnya                                                                        |
|                                  | Satu elemen jelas lebih penting<br>daripada elemen lainnya                                                                       |
| Q                                | Satu elemen mutlak penting dari<br>elemen lainnya                                                                                |
| 2,4,6,8                          | Nilai – nilai antara dua pertimbangan<br>yang berdekatan                                                                         |
| Kebalikan                        | Jika aktivitas i mendapat satu angka<br>dibandingkan aktivitas j, maka j<br>memiliki nilai kebalikan dibandingkan<br>aktivitas i |

Dalam metode AHP dilakukan langkah-langkah sebagai berikut [8]:

- a. Mendefinisikan masalah dan menentukan solusi yang diinginkan
- b. Membuat struktur hirarki yang diawali dengan tujuan utama
- c. Membuat prioritas elemen
- d. Sintesis
- e. Mengukur Konsistensi
- f. Mencari nilai Konsistensi Indeks (CI)  $CI = (\lambda$ maks − n) / n − 1

Keterangan:  $CI = Consistency Index.$ λmaks = eigenvalue maksimum. n = banyaknya elemen

g. Mencari nilai Konsistensi Rasio (CR)  $CR = C I/RI$ 

Keterangan:

CR = Consistency Ratio.  $CI = Consistency Index.$ 

 $RI = Random Index$ .

h. Memeriksa konsistensi hirarki, jika nilai konsistensi rasio > 0,1 maka penilaian harus dilakukan ulang dan jika konsistensi rasio < 0,1 maka penilaian pada matriks bersifat konsisten dan bisa dipakai. Nilai random index dapat dilihat pada tabel 2.

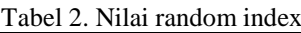

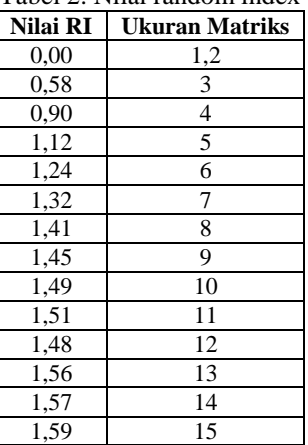

# **2.4.** *Framework*

*Framework* adalah kerangka kerja. *Framework* juga dapat diartikan sebagai kumpulan *script* (terutama *class* dan *function*) yang dapat membantu *developer/programmer* dalam menangani berbagai masalah-masalah dalam pemrograman, seperti koneksi ke *database*, pemanggilan variabel, *file* dan lain-lain. Sehingga pekerjaan *developer* lebih fokus dan lebih cepat dalam membangun aplikasi. *Framework* adalah komponen pemrograman yang siap digunakan ulang kapan saja sehingga programmer tidak harus membuat *script yang sama* untuk tugas yang sama [9]

### **2.5. Laravel**

Laravel adalah salah satu *framework* PHP terbaik yang dikembangkan oleh Taylor Otwell, proyek Laravel dimulai pada April 2011. Awal mula proyek ini dibuat, karena Otwell sendiri tidak menemukan *framework* yang *up-to-date* dengan versi PHP. Mengembangkan *framework* yang sudah ada juga bukan merupakan ide yang bagus karena keterbatasan sumber daya. Dikarenakan beberapa keterbatasan sumber daya tersebut, Otwell membuat sendiri *framework* dengan nama Laravel. Oleh karena itu, Laravel mensyaratkan PHP versi 5.3 ke atas [9].

Laravel menggunakan *synta*x yang expressive dan elegant. Tim Laravel telah membuat fondasi yang dibutuhkan untuk membebaskan penggunanya untuk berkreasi tanpa perlu memikirkan hal-hal kecil. *Framework* Laravel sekarang ini aktif dikembangkan, setiap enam bulan rilis *major* dirilis untuk publik, menjadikannya pilihan yang menarik untuk

pengembang aplikasi *web* yang mengingingkan dukungan yang baik untuk *framework* aplikasi *web* yang digunakan [10].

## **3. ANALISIS DAN PERANCANGAN 3.1. Blok Diagram Sistem**

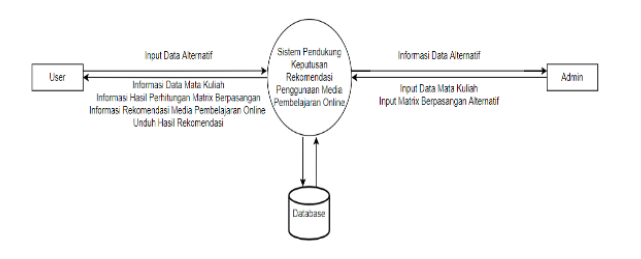

Gambar 2. Blok Diagram Sistem

Pada Gambar 2. merupakan tampilan diagram blok sistem. Untuk masukkan *user* berupa data alternatif dan keluaran berupa informasi data mata kuliah, hasil perhitungan matrix berpasangan, rekomendasi media pembelajaran online dan unduh hasil rekomendasi. Sedangkan, untuk masukkan admin berupa data mata kuliah dan matrix berpasangan alternatif. Untuk keluaran berupa informasi data alternatif yang dimasukkan oleh *user*

#### **3.2.** *Flowchart* **Sistem**

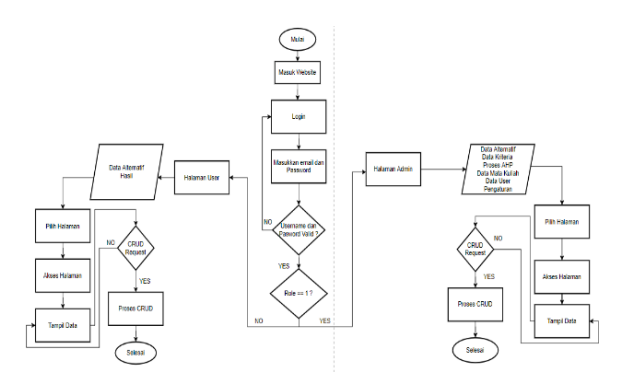

Gambar 3. *Flowchart* sistem

Pada Gambar 3. merupakan alur dari sistem yang dibuat, dalam alur ini pertama melakukan *login* terlebih dahulu dengan mengisikan *email* dan *password*. Setelah memasukkan *email* dan *password*, sistem akan mengecek *email* dan *password* yang dimasukkan sudah benar atau salah. Jika salah, maka *login* gagal dan harus melakukan *login* lagi dengan memasukkan *email* dan *password* yang benar. Jika benar, maka sistem akan mengecek apakah *role* yang *login* itu merupakan admin atau *user*. Jika role == 1 , maka sistem akan menampilkan halaman admin dan jika *role* !== 1, maka sistem akan menampilkan halaman *user*.

#### **3.3. Flowchart Metode**

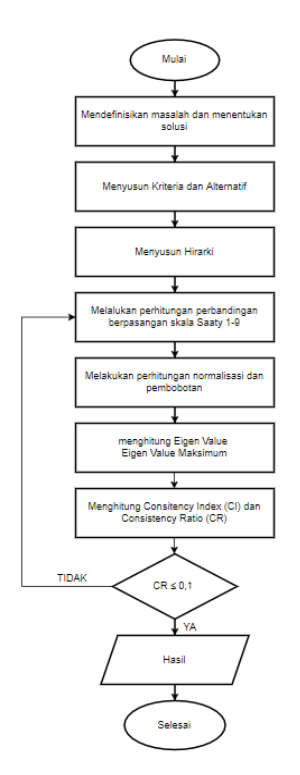

Gambar 4. Flowchart Metode

Pada Gambar 4 merupakan alur dari metode AHP dimana pertama definisikan permasalahan dan menentukan solusi atas permasalahan tersebut. Kedua adalah menentukan kriteria dan alternatif yang selanjutnya akan dibuat struktur hirarki. Kemudian dilakukan penghitungan matriks perbandingan berpasangan. Lalu, matriks itu kemudian dinormalisasikan dan dihitung bobot kriterianya. Kemudian, mencari nilai konsistensi dari bobot yang telah dihitung, apabila nilai konsistensi kurang dari 0.1 maka nilai konsisten dan diperoleh bobot yang konsisten. Jika nilai tidak konsisten (lebih dari 0.1), maka akan diulangi mulai dari proses perhitungan matriks perbandingan berpasangan.

#### **3.4.** *Context* **Diagram**

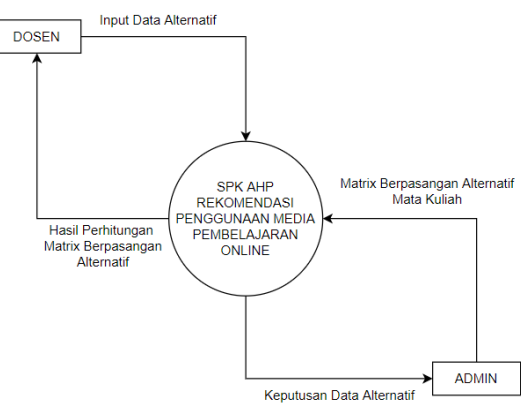

Gambar 5. *Context* Diagram

Pada gambar 5 merupakan tampilan *context*  diagram. Dosen dapat melihat dan menambahkan alternatif media pembelajaran *online* sesuai dengan mata kuliah dari dosen tersebut. Setelah itu, admin akan menerima informasi data alternatif dan melakukan matrix berpasangan dan mengirim hasil perhitungan secara langsung kepada dosen melalui sistem.

### **3.5. Kriteria dan Alternatif Yang Digunakan**

Kriteria yang ditentukan berjumlah lima yaitu Mudah Diakses, Penggunaan Kuota Internet, Interaktif, Fitur dan Sesuai Dengan Tujuan. Alternatif yang digunakan didapatkan dari pengisiaan kuesioner yang diberikan kepada mahasiswa dan mahasiswi informatika ITN Malang sebagai korespondennya. Data kriteria dan alternatif dapat dilihat pada Tabel 3

Tabel 3. Alternatif Dan Kriteria

|                | <b>Alternatif</b> |                | Kriteria                  |
|----------------|-------------------|----------------|---------------------------|
| A1             | Spada             | C <sub>1</sub> | <b>Mudah Diakses</b>      |
| A <sub>2</sub> | Whatsapp          | C <sub>2</sub> | Penggunaan Kuota Internet |
| A <sub>3</sub> | Zoom              | C <sub>3</sub> | Interaktif                |
| A <sub>4</sub> | Google Meet       | C <sub>4</sub> | Fitur                     |
| A5             | Youtube           | C <sub>5</sub> | Sesuai Dengan Tujuan      |
| A6             | Discord           |                |                           |
| A7             | Google Classroom  |                |                           |

#### **3.6. Perhitungan Metode AHP a. Matrix Berpasangan**

Kriteria yang sudah ditentukan akan dilakukan perbandingan skala Saaty dan kemudian menentukan nilai eigen dan bobot prioritas, dapat dilihat pada Tabel 4

|                | C1       | $\mathbf C$<br>$\overline{2}$ | $\mathbf C$<br>3 | C <sub>4</sub> | $\mathbf C$<br>6 | <b>Nilai</b><br>Eigen | <b>Bobot</b><br><b>Prioritas</b> |
|----------------|----------|-------------------------------|------------------|----------------|------------------|-----------------------|----------------------------------|
| C <sub>1</sub> | 1        |                               | 3                |                | 3                | 1,5518455<br>74       | 0,2924627<br>12                  |
| C <sub>2</sub> | 1        | 1                             | $\overline{2}$   |                | 1                | 1,1486983<br>55       | 0,2164850<br>95                  |
| C <sub>3</sub> | 0,3<br>3 | 0,<br>5                       |                  |                | $\overline{c}$   | 0,8027415<br>62       | 0,1509818<br>66                  |
| C <sub>4</sub> | 1        |                               | 1                |                | 3                | 1,2457309             | 0,2347719<br>74                  |
| C <sub>5</sub> | 0,3<br>3 |                               | 0,<br>5          | 0,3<br>3       |                  | 0,5609775<br>73       | 0,1052983<br>53                  |
| Tot<br>al      | 3,6      | 4,<br>5                       | 7,<br>5          | 4,3<br>3       | 1<br>0           | 5,5702342<br>72       | 0,2924627<br>12                  |

Tabel 4. Matrix Berpasangan Kriteria

# **b. Menentukan Bobot Sintesa Dan Eigen Maks**

Tabel 5. Bobot Prioritas dan Eigen Maks

| <b>Kriteria</b> | <b>Bobot</b><br><b>Sintesa</b> | <b>Eigen Maks</b> | Lambda<br><b>Maks</b> |
|-----------------|--------------------------------|-------------------|-----------------------|
| C1              | 1,425718726                    | 5,117511331       | 5,246506625           |
| C <sub>2</sub>  | 1,092385392                    | 5,29716311        |                       |
| C <sub>3</sub>  | 0,766122766                    | 5,316135967       |                       |
| C <sub>4</sub>  | 1.159052059                    | 5,18265325        |                       |
| C5              | 0,556721057                    | 5,52796914        |                       |
| <b>Total</b>    |                                | 26,4414328        |                       |

- **c. Menghitung** *Consistency Index (CI)*  $CI = (lambda mask - jumlah kriteria) / jumlah$ kriteria – 1  $CI = (5,246506625 - 5) / 5-1$  $CI = 0.061626656$
- **d. Menghitung** *Consistency RandomCR)*  $CR = CI/IR$  $CR = 5,246506625 / 1,12$  $CR = 0.0550238$ Diketahui nilai CR adalah 0,0550238, maka

#### **4. IMPLEMENTASI DAN PENGUJIAN**

pembobotan konsisten karena CR < 0,1.

### **4.1. Tampilan Halaman Login**

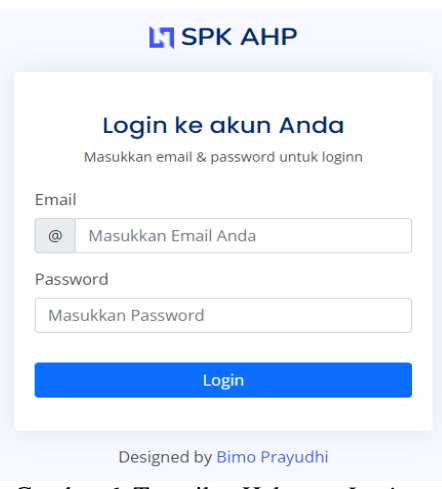

Gambar 6. Tampilan Halaman *Login*

Pada Gambar 6 merupakan tampilan halaman *login*. Pada sistem ini terdapat dua hak akses yaitu dosen dan admin. Setelah mengisi *email* dan *password*, maka sistem akan melakukan validasi dan akan mengarahkan pada halaman yang sesuai.

## **4.2. Halaman Dosen**

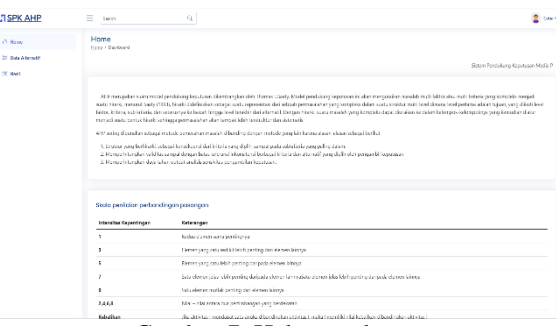

Gambar 7. Halaman dosen

Pada Gambar 7 merupakan tampilan halaman dosen. Pada halaman ini, dosen dapat melihat data alternatif hasil untuk mata kuliah yang dari dosen tersebut.

## **4.3. Halaman Data Alternatif**

|             | <b>Data Alternatif</b><br>Alternatif / Data Alternatif |                                                      |        |
|-------------|--------------------------------------------------------|------------------------------------------------------|--------|
| E ou atomit |                                                        |                                                      |        |
|             | Tobel Doto Abenefit                                    |                                                      |        |
|             |                                                        |                                                      |        |
|             | <b>IAMARAS</b>                                         |                                                      |        |
|             | (G) teacher                                            |                                                      |        |
|             | <b>Data Candente</b>                                   |                                                      |        |
|             | <b>GREE DISCO GARANTES</b>                             |                                                      |        |
|             |                                                        |                                                      |        |
|             |                                                        | <b>CM</b>                                            |        |
|             |                                                        |                                                      |        |
|             | they if y letter                                       |                                                      | Seends |
|             |                                                        |                                                      |        |
|             | 1. Alternatif<br>No                                    | <b>Mata Kellah</b><br>ä.                             |        |
|             | <b>State</b>                                           | Pendidion Agains Islam Serverer Card 2021/2022       |        |
|             | Wratego                                                | Pendidikan Agente Islam Semester Ganil 2021/2022     |        |
|             | <b>Ave</b>                                             | Perdidium Acerte Man Semptor San Fatth (402)         |        |
|             | <b>Gottle Meet</b>                                     | Pendidion Agains Islam Serreter days 2021/2022       |        |
|             | <b>Thomas</b>                                          | Pendidion Assem Islam Semeder Candi 2021/2002        |        |
|             | Discord                                                | Pandalisan Acerte Mam Samples Ganil 2021-0022        |        |
|             | Goodly Opsigion                                        | Pendidian Access (stan Semptor Gold 2021/2022)       |        |
|             | <b>Grade</b>                                           | Pendidion Science Krimes Servene (2013-2012) 2022    |        |
|             | Wretered<br>u                                          | Pendolikan Acama Krasya Samaran Ganal 2021/2022      |        |
|             | to.<br><b>Aven</b>                                     | Pendalium Acerra Kriston Serrester (sanil 2021/2022) |        |

Gambar 8. Halaman data alternatif

Pada Gambar 8 merupakan tampilan halaman data alternatif. Pada halaman ini dosen dapat memasukkan, mengubah kriteria dan menghapus alternatif jika menu crud diaktfikan oleh admin. Dosen juga dapat memilah alternatif yang ditampilkan sesuai semester dan tahun akademik yang dipilih.

## **a. Halaman Hasil**

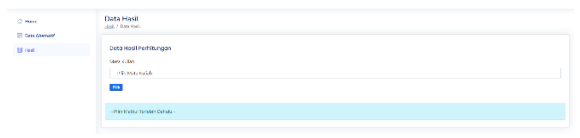

Gambar 9. Halaman hasil

Pada Gambar 9 merupakan tampilan halaman hasil. Pada halaman ini, dosen diharuskan memilih mata kuliah yang ingin ditampilkan hasilnya. Setelah memilih, maka akan tampil hasil perangkingan. terdapat dua fitur yaitu download pdf dan melihat detail perhitungan

### **b. Halaman Admin**

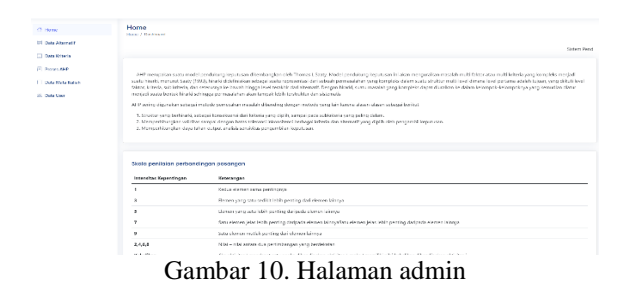

Pada Gambar 10 merupakan tampilan halaman admin. Pada halaman ini ada 6 menu yang bisa diakses oleh admin, yaitu data alternatif, data kriteria, proses ahp, data mata kuliah, data user dan pengaturan

#### **c. Halaman Data Kriteria**

Pada Gambar 11 merupakan tampilan halaman datta kriteria. Pada halaman ini hanya menampilkan data kriteria sebagai informasi

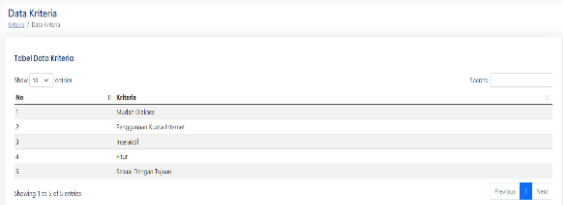

Gambar 11. Halaman data kriteria

#### **d. Halaman Proses AHP**

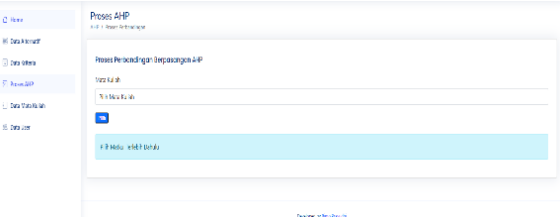

Gambar 12. Halaman proses AHP

Pada Gambar 12 merupakan tampilan halaman proses ahp. Pada halaman ini, admin dapat memilih semua mata kuliah untuk ditampilkan hasil matrix berpasangan

#### **e. Halaman Matrix Berpasangan**

|                                            | Prove Perbandingan Alternatif |                 |                |                           |                                     |                 |                          |                            |                          |
|--------------------------------------------|-------------------------------|-----------------|----------------|---------------------------|-------------------------------------|-----------------|--------------------------|----------------------------|--------------------------|
| Data Perbandingan Alternatif -> Kriteria   |                               |                 |                |                           |                                     |                 |                          |                            |                          |
| Kriteria Mudah Diakses                     |                               |                 |                |                           |                                     |                 |                          |                            |                          |
| Matrix Partsandingan Berpasangan Actamatin |                               |                 |                |                           |                                     |                 |                          |                            |                          |
|                                            | <b>Speaks</b>                 | Whatsapp        | <b>America</b> | <b>Insurals Meet</b>      | <b><i><u><u>Restate</u></u></i></b> | <b>Allowand</b> | <b>Burnett Glassmann</b> | <b>Information Medican</b> | <b>Malaysian Inc.</b>    |
| <b>Savaka</b>                              | ٠                             | ×               | $\overline{z}$ |                           | $\lambda$                           | $\rightarrow$   | $\mathbf{r}$             | <b>LEASANT CESS</b>        | <b>NUMBER OF GR</b>      |
| Shakers                                    | <b>MA</b>                     |                 | ٠              |                           | ٠                                   | ٠               |                          | <b>TA/DIAMAGAIN</b>        | <b>NOTE Followiths /</b> |
| All Ave                                    | 0.88                          | 4.88            | $\sim$         | $\mathbb{R}$              | $\mathcal{L}_{\mathcal{A}}$         | $\pi$           |                          | <b>KINJANGANTAIN</b>       | <b>IN MALINE FROM DE</b> |
| Google Africa                              | 0.11                          | 111             |                |                           | ×                                   | ٠               |                          | 4121233043771675           | <b>ILFANCHAFS202</b>     |
| PANDASE                                    | 0.32                          | 12              | $\sim$         | $\mathbf{r}_\mathrm{c}$ . | м.                                  | $\sim$          | $\alpha$                 | <b>RIGHTSON ASSAULTS</b>   | <b>IL MANDAMERIZZO</b>   |
| <b>Durant</b>                              | 0.82                          | 22              | ٠              | ٠.                        | ٠.                                  | ٠               | ×                        | <b>ENZIMENTAT</b>          | <b>NAMES OF GRO</b>      |
| <b>Greate Claurons</b>                     | ٠                             | 05 <sub>1</sub> | 433            | 103                       | kGS                                 | 9.88            | ٠                        | 048063533549373            | <b>CONTRACTOR</b>        |
|                                            |                               |                 |                | Val                       |                                     |                 |                          | <b>CERVISIONES</b>         |                          |
| Uli Konsistensi                            |                               |                 |                |                           |                                     |                 |                          |                            |                          |
| Limitada                                   |                               |                 |                | Toyota and Conta          |                                     |                 |                          |                            |                          |
| $\alpha$                                   |                               |                 |                | <b>CONCINTRATIVE</b>      |                                     |                 |                          |                            |                          |
| $\sim$<br><b>CEL</b>                       |                               |                 |                | CONTRACTOR 24540          |                                     |                 |                          |                            |                          |
| Status                                     |                               |                 |                | <b>REPORT PA</b>          |                                     |                 |                          |                            |                          |

Gambar 13. Halaman matrix berpasangan

Pada Gambar 13 merupakan tampilan hasil matrix berpasangan. Pada halaman ini akan menampilkan perbandingan alternatif dan perbandingan kriteria

#### **f. Halaman Data Mata Kuliah**

|                 | <b>Data Mata Kuliah</b><br>Hista Eulani, 7, Chila Mata Kutani |                |               |                                              |                                       |  |  |  |
|-----------------|---------------------------------------------------------------|----------------|---------------|----------------------------------------------|---------------------------------------|--|--|--|
|                 | <b>Tabel Data Mata Kullah</b>                                 |                |               |                                              |                                       |  |  |  |
| Glasser         | tembels Data Mata Rulleh<br>as we entire                      | Tabum Abademik | Semaster      | <b>Mata Kullah</b>                           | Seech                                 |  |  |  |
| No<br>11        | <b>Dosen Pengeler</b><br>Cesar 1                              | 2021/2022      | Ganti         | Pendidikan Agama Islam                       | Action<br>v.<br>Detenc.<br><b>BdR</b> |  |  |  |
| $\mathbf{z}$    | Decen 1                                                       | 2021/2022      | Ganti         | <b>Rediction Agents Kristen</b>              | sat<br>Delete                         |  |  |  |
|                 | Down 1                                                        | 2021-0022      | Gaull         | Pendidian Agency Kendit                      | £.<br>Delate                          |  |  |  |
| ٠               | Creson 1                                                      | 2021/2022      | <b>Gantil</b> | Pendidikan Agama Hindu                       | <b>BSR</b><br>Detect                  |  |  |  |
| $\sim$          | Decen 1                                                       | 2021/2022      | Ganil         | Pendidian Agens Buths                        | <b>udt</b><br>Delete                  |  |  |  |
| s               | <b>Down1</b>                                                  | 2021/2022      | Guill         | <b>Produktion Balasse Inggris</b>            | <b>GR</b><br>Delate                   |  |  |  |
| ×               | Desen 1                                                       | 2021/2022      | Ganit         | <b>Callulac</b>                              | <b>bat</b><br>Detete.                 |  |  |  |
| ٠               | Deter 1                                                       | 2021/2022      | Gamil         | <b>Northraden Fenrocramm</b>                 | <b>cdi</b><br>Delete                  |  |  |  |
| $\alpha$        | <b>Council</b>                                                | 2021/2022      | Gaull         | <b>Satern McBreatle</b>                      | Delete.<br><b>Edit</b>                |  |  |  |
| 10 <sup>o</sup> | Desen 1                                                       | 2021/2022      | Gantt         | Fengantar Teknologi Informasi dan Komunikasi | <b>BOR</b><br>Detete                  |  |  |  |
|                 | Showing 1 to 10 of 60 excits                                  |                |               |                                              | Nost<br>President                     |  |  |  |

Gambar 14. Halaman data mata kuliah

Pada Gambar 14 merupakan tampilan halaman data mata kuliah dari jurusan teknik informatika ITN Malang. Pada halaman ini, mata kuliah akan ditampilkan bersama dosen pengajar, tahun akademik dan semester

# **g. Halaman Data Dosen**

| <b>Data User</b><br>User 7, Date User |                          |               |                    |                       |
|---------------------------------------|--------------------------|---------------|--------------------|-----------------------|
|                                       | <b>Tobal Doto User</b>   |               |                    |                       |
|                                       | <b>Torrbah Data User</b> |               |                    |                       |
| No                                    | Usemame                  | Nama          | Email              |                       |
| ٠                                     | <b>Birth</b>             | timo Preyudhi | transportations of | ration.<br>Delete     |
|                                       | Dosce 1                  | Dosen 1       | Deservitional com- | tit:<br><b>Defenc</b> |
|                                       | Dosen 2                  | Docen 2       | DosenZi@mail.com   | <b>Ldk</b><br>Delete  |
| à.                                    | Daniel 3                 | Down 3        | Downl@mal.com      | <b>Bar</b><br>Delete  |
| ö                                     | Dosee 4                  | Docen 4       | Desent@mail.com    | <b>Ide.</b><br>Delete |
| ø.                                    | <b>Ottom 5</b>           | Down S        | Downfigured.com    | na.<br><b>Delite:</b> |
| ٠                                     | Dosen 6                  | Dosen 6       | Desent@mail.com    | <b>BdE</b><br>Detete  |
| $\mathbf{H}$                          | Down 7                   | Drawn 7       | themes/glenal.com  | nm.<br>Deleter        |
| ø                                     | Dogoe &                  | Dogon &       | Dosentempticom     | Datoto<br>Edit:       |
| 50                                    | Coba                     | Cobe          | enhancement even   | talk.<br>Delate       |

Gambar 15. Halaman data dosen

Pada Gambar 15 merupakan tampilan halaman dosen. Data dosen disini merupakan data dosen yang akan terhubung dengan data mata kuliah

## **h. Halaman Pengaturan**

| Pengaturan<br>Pengduran / Sidem    |                  |  |
|------------------------------------|------------------|--|
| Pengaturan Sistem                  |                  |  |
| <b>CRID Perhandingen Attenutif</b> | Ticket Akril     |  |
| CRLD Perbandingan Kritoria         | Tidak Aktif      |  |
| Edit Skala Perbandingan Aherratif  | lidak Aktif      |  |
|                                    | Sinpan Perubahan |  |
|                                    |                  |  |

Gambar 16. Halaman pengaturan

Pada Gambar 16 merupakan tampilan halaman pengaturan. Pada halaman ini, admin dapat mengaktifkan tiga fitur yaitu crud alterantif, edit skala perbandingan alternatif dan lihat perbandingan kriteria

Berdasarkan urutan nilai akhir alternatif yang telah dihitung sistem menggunakan metode AHP, maka alternatif media pembelajaran *online* yang direkomendasikan untuk digunakan dapat dilihat pada Tabel 6

| <b>Rangking</b> | Nama Alternatif  | Nilai Akhir |
|-----------------|------------------|-------------|
|                 | Google Classroom | 0.33        |
| 2               | Spada            | 0,27        |
| 3               | Whatsapp         | 0,12        |
|                 | Google Meet      | 0.08        |
|                 | Zoom             | 0,08        |
|                 | Youtube          | 0,07        |
|                 | Discord          | 0.05        |

Tabel 6. Nilai akhir setiap alternatif

# **4.2 Pengujian Fungsional Sistem**

Tahap pengujian sistem untuk mengetahui fungsional fitur – fitur apa saja yang dapat berjalan pada browser, dengan menggunakan 3 browser yaitu, Mozilla Firefox, Google Chrome dan Microsoft Edge. Hasil dari pengujian ditunjukan pada Tabel 7

Tabel 7. Pengujian Fungsional Sistem

| No | Fungsi yang<br>diuji                   | Mozilla<br><b>Firefox</b><br>(86.0) | Google<br><b>Classroom</b><br>(97.0.4692.9 (97.0.1072. | <b>Microsoft</b><br>Edge<br>69 |
|----|----------------------------------------|-------------------------------------|--------------------------------------------------------|--------------------------------|
|    | Home                                   |                                     |                                                        |                                |
| 2  | Data Kriteria                          |                                     |                                                        |                                |
| 3  | Data Alternatif<br>- Pilih mata kuliah |                                     |                                                        |                                |

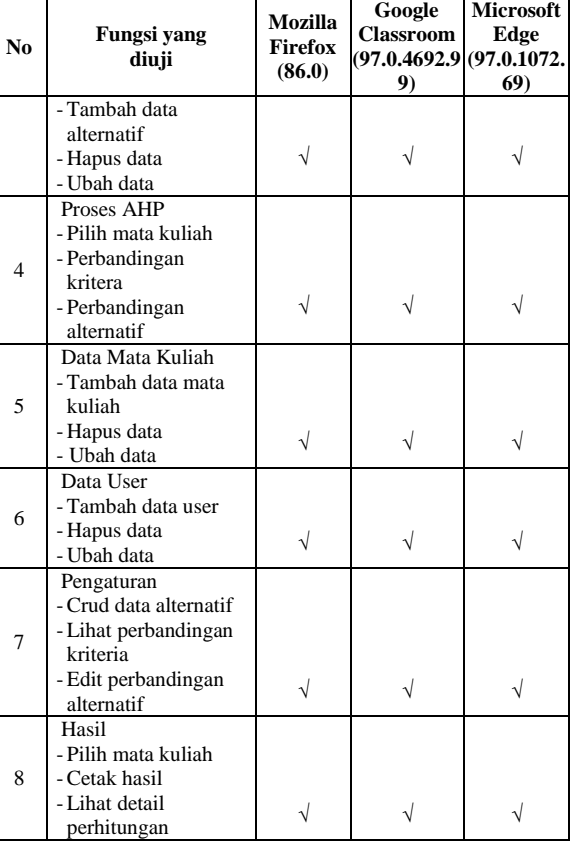

Keterangan :

 $\sqrt{\frac{1}{1 + \frac{1}{1}}}$  = Berfungsi

 $=$  Tidak Berfungsi

Berdasarkan hasil pengujian pada Tabel 4.2, terlihat bahwa semua halaman pada sistem berjalan dengan baik pada *browser* Mozilla Firefox, Google Chrome dan miscrosoft Edge.

#### **4.3 Pengujian Keakuratan**

Untuk menguji tingkat keakuratan dari sistem yang dibuat, maka perlu dilakukan pengujian keakuratan antara perhitungan manual dan perhitungan sistem. Adapun hasil dari pengujian keakuratan yang ditunjukkan pada Tabel 8.

Tabel 8. Pengujan Keakuratan

| $\sim$ $\sim$ $\sim$ $\sim$ |                     |                       |                               |                                       |                                     |  |  |
|-----------------------------|---------------------|-----------------------|-------------------------------|---------------------------------------|-------------------------------------|--|--|
| No                          | <b>Alternatif</b>   | Hasil<br><b>Excel</b> | <b>Hasil</b><br><b>Sistem</b> | <b>Selisih</b>                        | <b>Persentase</b><br><b>Selisih</b> |  |  |
|                             | Spada               | 0.25                  | 0.27                          | 0,02                                  | 2%                                  |  |  |
| 2                           | Whatsapp            | 0.10                  | 0,12                          | 0,02                                  | 2%                                  |  |  |
| 3                           | Google<br>Meet      | 0.07                  | 0.08                          | 0,01                                  | 1%                                  |  |  |
| 4                           | Zoom                | 0.07                  | 0.08                          | 0,01                                  | 1%                                  |  |  |
| 5                           | Youtube             | 0.06                  | 0.07                          | 0,01                                  | 1%                                  |  |  |
| 6                           | Discord             | 0.05                  | 0.05                          | 0                                     | 0%                                  |  |  |
| 7                           | Google<br>Classroom | 0.29                  | 0.33                          | 0.04                                  | 4%                                  |  |  |
|                             |                     |                       |                               | Rerata Persentase<br>Error            | 2%                                  |  |  |
|                             |                     |                       |                               | <b>Total Persentase</b><br>Keakuratan | 98%                                 |  |  |

Berdasarkan dari pengujian keakuratan hasil perhitungan manual di microsoft excel dan hasil perhitungan sistem pada tabel 4.3, didapatkan hasil rerata persentase *error* adalah 2% dan total persentase keakuratan adalah 98%.

# **5. KESIMPULAN**

Pada nilai akhir setiap alternatif menunjukkan bahwa urutan rekomendasi penggunaan media pembelajaran *online* adalah Google Classroom 0,33, Spada 0,27, Whatssapp 0,12, Google Meet 0,08, Zoom 0,08, Youtube 0,07 dan Discord 0,05. Pada pengujian fungsional sistem yang menggunakan 3 *browser* yaitu Mozilla Firefox 86.0, Google Chrome 97.0.4692.99 dan Microsoft Edge 97.0.1072.69, menunjukkan bahwa semua tampilan halaman dan fungsi setiap halaman berjalan dengan baik. Pada pengujian keakuratan perhitungan manual di microsoft excel dan perhitungan sistem menunjukkan bahwa rerata presentase *error* adalah 2% dan total persentase keakuratan adalah 98% dengan metode *Analitycal Hierarchy Process*

# **DAFTAR PUSTAKA**

- [1] R. F. E. N. H. H. P. R. Rima Aprilia, "Sistem Pendukung Keputusan Pemilihan Media Pembelajaran Daring Menggunakan Metode AHP," *Jurnal MathEducation Nusantara,* vol. 4, no. 1, pp. 121-131, 2021.
- [2] R. S. Tegar Iman Santosa, "Sistem Pendukung Keputusan Pemilihan Media Pembelajaran Online Menggunakan Metode TOPSIS," *Riset dan E-Jurnal Manajemen Informatika Komputer,* vol. 5, 2020
- [3] Y. A. S. M. Fitriyani, "Sistem Pendukung Keputusan Pemilihan Media Pembelajaran Online Selama Masa Pandemi," *JURNAL SISFOTENIKA,* vol. 11, 2021
- [4] E. I. I. S. S. Syahyulita Fachri, "Pengambilan Keputusan Dalam Menentukan Media PembelajaranOnline Pada MasaPandemiMenggunakan MetodeAHP dan TOPSIS," vol. 2, pp. 47-52, 2021
- [5] A. S. Kristiani Hulu, "Sistem Pendukung Keputusan Menentukan Media Yang Tepat Untuk Pembelajaran Secara Online Di SMP Negeri 1 Alasa Talumuzoi Menggunakan Metode AHP," *Jurnal Nasional Komputasi dan Teknologi Informasi,* vol. 4, 2021
- [6] T. L. M. A. I. A. P. W. J. S. M. O. K. S. D. S. D. N. D. N. Anjar Wanto, Sistem Pendukung Keputusan: Metode & Implementasi, Yayasan Kita Menulis, 2020
- [7] S. B. S. Pandi Barita Nauli Simangunsong, Sistem Pendukung Keputusan Pemilihan Dosen Berprestasi, Yayasan Kita Menulis, 2019
- [8] d. Apip Supriadi, Analytical Hierarchy Process (AHP) Teknik Penentuan Strategi Daya Saing Kerajinan Bordir, Indonesia: Deepublish, 2018
- [9] Y. Y. d. H. A. Prasetyo, Panduan Mudah Belajar Framework Laravel, Elex Media Komputindo, 2018
- [10] M. P. Andrew Fernando Pakpahan, Dasar-Dasar Pengembangan Aplikasi Web Modern dengan Framework Laravel, Media Sains Indonesia, 2020